#### $-2020-$

# UNITATE DE CONTROL TELEMATICĂ PENTRU SISTEME INTELIGENTE DE CONDUCERE

Narcis-Mihai HARITON<sup>1</sup>, Gabriel BECIU<sup>2</sup>, Cosmin-Ionuț MIHAI<sup>3</sup>, Ioan-Dragoș  $DEACONU<sup>4</sup>$ , Aurel-Ionuț CHIRILĂ<sup>5</sup> și Valentin NĂVRĂPESCU<sup>6</sup> 1, 2, 3, 4, 5, 6Universitatea POLITEHNICA din București – Facultatea de Inginerie Electrică mihai.narcis@yahoo.com<sup>1</sup>, gabriel.beciu@gmail.com<sup>2</sup>, mihai.cosmin955@gmail.com<sup>3</sup>,

dragos.deaconu@gmail.com<sup>4</sup>, aurel.chirila@gmail.com<sup>5</sup>, valentin.navrapescu@gmail.com<sup>6</sup>

Rezumat. Sistemul de unitate telematică de control utilizează funcționalitățile sistemelor A.D.A.S, E.C.M și A.B.S deja existente pe autovehicule implicând componentele hardware, software și mecanice oferite de către acestea. Sistemul este un serviciu care îi oferă utilizatorului siguranța în trafic și informare prealabilă asupra impedimentelor pentru eficientizarea traseului. În prezenta lucrare este prezentat modul în care se propune ca acest sistem să proceseze datele și să le transmită către un server care ulterior va transmite către o hartă interactivă aceste informații.

## 1. INTRODUCERE

Unitatea telematică de control este un sistem utilizat în prezent pentru transmiterea informaţiilor recepţionate de la traductoarele autovehiculului în scopul semnalării unei urgențe sau pentru facilități oferite conducătorului auto.

Toate automobilele produse după anul 2015 conțin cel puțin un sistem care să confere posibilitatea conectării la o reţea celulară sau pentru folosirea datelor mobile, de exemplu OnStar de la General Motors. Aceste functii fac parte din telematică, însă o astfel de unitate poate prelua date de la senzorii vehiculului, poate prelua date prin satelit cu privire la trafic sau la conditiile meteorologice.

Unitatea telematică de control este un ansamblu care ar putea furniza într-adevar o varietate atrăgătoare de servicii pentru vehicule, astfel ar putea să revoluționeze experiența de a conduce.

Telematica poate ajuta autoriăţile să facă progrese majore în ceea ce priveşte realizarea unui transport inteligent, reducerea timpului de transport şi cel mai important reducerea numărului de decese datorate accidentelor rutiere.

Unitatea telematică de control este amplasată cât mai aproape de bordul vehicului pentru a putea realiza o conexiune bluetooth cât mai bună cu dispozitivele din interiorul autovehiculului, dar această amplasare a fost realizată şi datorită faptului că unităţile de bord trebuie să ocupe cât mai puțin spațiu în interiorul autovehiculului pentru a putea oferi loc părţii mecanice. Cu toate acestea, mulţi producători de autovehicule preferă ca unitatea telematică de control să fie amplasată în spatele autovehiculului împreună cu unitatea specifică funcțiilor media, însă acest lucru elimină din atribuțiile telematice ale unității.

## 2. AŞTEPTĂRI FUNCŢIONALE ALE MODELULUI IMPLEMENTAT

Sistemul inteligent de detecţie a impedimentelor este un serviciu care îi oferă utilizatorului siguranța în trafic și informare prealabila asupra impedimentelor pentru eficientizarea traseului. Acest sistem comunică automat cu serverul pentru a primi şi a tranzmite informaţii despre zona în care a fost detectat evenimentul.

Sistemul inteligent de conducere crează o hartă care va contine impedimentele întalnite pe partea carosabilă. Pentru realizarea unei astfel de hărți trebuie ca vehiculele să poată comunica cu acelaş server de sortare şi interpretare a datelor primite, deoarece trebuie ca un eveniment să fie confirmat cât mai des posibil pentru a nu intervenii înlăturarea prealabilă a acestuia fără ca conducătorul auto să fie anunţat la aproprierea de acel segment de drum.

Activarea sistemului inteligent de detecţie a impedimentelor poate fi automată la porninea autovehiculului sau poate fi oprit/pornit de către utilizator în orice moment prin apăsarea unui buton din panoul de comandă al vehiculului. Comunicarea cu serverul se face cu ajutorul unui modul GSM prin care se trimite un mesaj text cu locaţia GPS şi codul de indentificare al problemei întâlnite pe traseu. Serverul va primi informația și o va transmite către vehiculule aflate în perimetrul delimitat prin program în cazul receptionării a cel putin 3 mesaje de confirmare a aceluiaş impediment.

Sistemului inteligent de detecție a impedimentelor utilizează sisteme existente pe autovehicule cum ar fi totalitatea sistemelor care formează A.D.A.S. (Sisteme avansate de asistență pentru conducători auto), sistemul A.B.S. (Sistem de antiblocare a roților) şi T.C.U. (unitatea telematică de control). Pentru realizarea sistemului trebuie ca sistemele menționate anterior să suporte anumite modificări, iar în cazul sistemului A.D.A.S. și T.C.U. trebuie implementate noi funcționalități ale acestora.

#### 2.1 Modele similare

Multi producători auto lucrează la implementarea unui astfel de sistem inteligent de conducere, însă singurii care au realizat o implementare pe autovehicul sunt cei de la BMW şi de la Range Rover. Aceşti doi producători au realizat până în momentul actual o detecţie a gropilor de pe partea carosabilă, însă fiecare dintre aceștia au abordat problematica detecției în moduri diferite, astfel BMW a preferat să realizeze o detecție video a acestora pe baza umbrelor create de gropi şi Range Rover a preferat să detecteze groapa în momentul în care suspensia suferă o mişcare suficient de mare încât să poată fi considerată groapă.

Modelele similare ale producătorilor auto sunt încă într-un stagiu de dezvoltare, deoarece datele care trebuie transmise către un server pentru a le gestiona sunt mult prea mari în prezent şi astfel necesitatea implementării unei reţele 5G creşte pentru a putea transmite toate aceste date fără a avea probleme de supraîncărcare a datelor la intrarea în server.

#### 2.2 Arhitectură destinată sistemelor avansate de conducere asistată (ADAS)

 Scopul principal al sistemelor avansate de conducere asistată este acela de a asista șoferul în ceea ce privește aspectele legate de siguranță în timpul șofatului, să sporească confortul de conducere al conducătorului autovehiculului și să îmbunătățească echilibrul economic și de mediu.

 Aceste sisteme dezvoltate pentru asistență în timpul procesului de condus, au nevoie de o putere de calcul "*high-end*" a circuitelor integrate (" $Soc$  - sistem pe un cip / SOC sistem pe cip") [1] pentru a putea analiza aria de deplasare a automobilului si pentru prelucrarea computerizată cognitivă cu ajutorul inteligenței artificiale. În plus pe lângă necesitatea unei puteri mari de calcul mai sunt necesare și implementarea unor funcții de control pentru asigurarea unui consum redus de energie [2].

 În figura 1 este prezentată o arhitectură simplă a sistemelor avansate de conducere asistată. După cum se poate observa din această figură această arhitectură este împărțită în trei blocuri.

 Primul bloc este denumit ca fiind blocul de detectare și analiză, acest bloc va cuprinde toate echipamentele de percepție și detecție (senzori, camere video, radar, etc.), monitorizare si conectivitate. Este denumit în acest fel deoarece în această zonă se preiau informații despre mediul înconjurător al autovehiculului și sunt analizate. În urma acestei analize datele procesate vor fi transferate către următorul bloc arhitectural denumit blocul procesul de decizie.

 În cadrul acestui bloc arhitectural sistemul avansat de conducere asistată va prelua datele informative de la blocul arhitectural menționat anterior le va analiza și va decide dacă va prelua controlul autovehiculului sau dacă doar va asista conducătorul autovehiculului în decizia luată. Deciziile sistemului avansat de conducere asistată, vor fi bine definite de către producătorii și dezvoltatori de sisteme avansate, în momentul programări funcționalităților acestora, însă decizia finală va rămâne conducătorului autovehiculului.

 Ultimul bloc este denumit ca fiind blocul control deoarece în această zonă va fi asigurată siguranță autovehiculului, a șoferului cât și a tuturor participanților în trafic. În acest perimetru sunt dezvoltate sistemele de siguranța și control al autovehiculului.

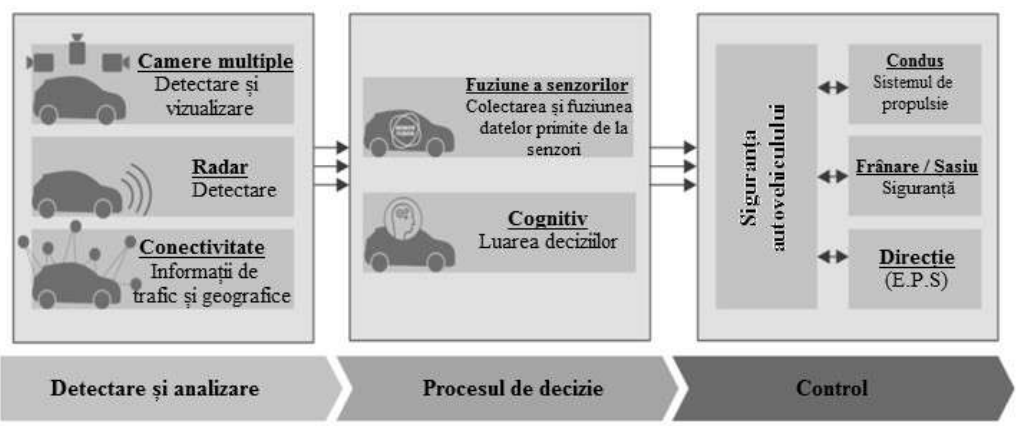

Figura 1. Arhitectura simplă a unui sistem avansat de conducere asistata [2]

## 2.3 Arhitectura sistemului conceput

În scopul realizării sistemului inteligent de conducere au fost create diagrame bloc ale elementelor componente care comunică pentru realizarea detecţiei şi pentru transmiterea informatiilor.

A.D.A.S. preia informatiile de la senzorii existenti pe autovehicul si de la camera video, realizează procesarea datelor primite, verifică dacă în procesarea de verificare a detectat forme sau semnale care să indice existența unui eveniment. În cazul în care se găsesc astfel de informaţii se va face o procesare complexă pentru determinarea evenimentului. După ce este realizată această etapă, după caz dacă unitatea A.D.A.S. consideră că trebuie transmis un semnal către A.B.S. atunci se va transmite o comandă de gestionare a funcționalităților acestora în scopul prevenirii unor accidente sau deteriorări ulterioare ale vehiculului.

După detectarea evenimentului, A.D.A.S. va trimite informațiile către unitatea telematică de control care va aloca un cod evenimentului primit, va prelua locaţia GPS de la modulul intern și va transmite informațiile către navigație pentru a atenționa conducătorul auto în cazul unui impediment.

Unitatea telematică va verifica dacă există semnal sau dacă există o cartela SIM(Subscriber Identification Module) în interiorul sistemului, iar apoi dacă aceste condiţii sunt îndeplinite se vor transmite informaţiile către server.

Server-ul va transmite confirmarea primirii datelor şi închiderea conexiunii cu vehiculul pentru ca mai apoi să determine dacă s-au primit 3 notificări despre acest impediment semnalat, iar dacă această condiție a fost indeplinită se va transmite actualizarea de hartă către toate vehiculele apropiate de impedimentul semnalat.

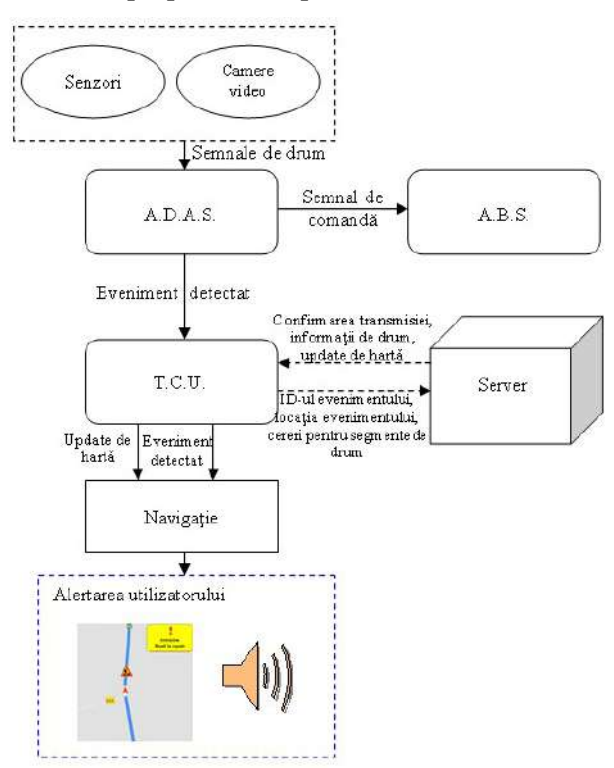

Figura 2. Arhitectura sistemului inteligent de conducere.

In figura următoare este prezentat modul de transmitere al informaţiilor atât în interiorul vehiculului cât şi datele care sunt transmise exterior către server.

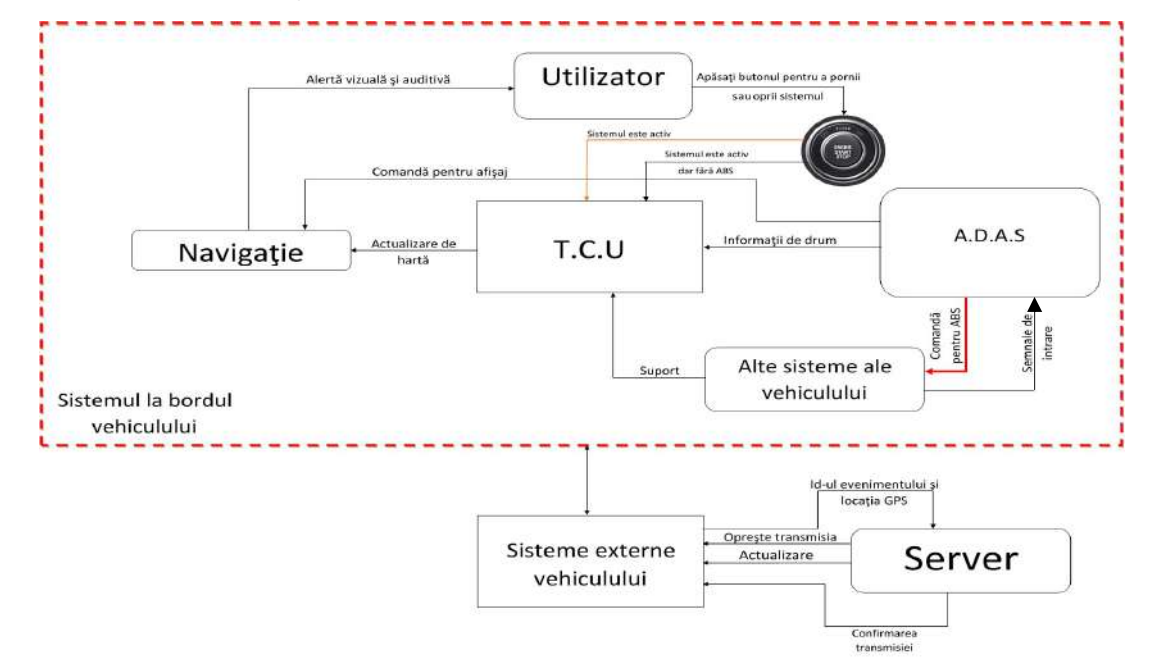

Figura 3. Modul de transmitere a datelor.

Utilizatorul sistemului are rolul de a porni vehiculul şi de a selecta modul de funcţionare al sistemului.

În urma alegeri făcute de catre utilizator se va verifica modul de functionare al sistemului și se vor face testele interne de verificare a funcționalităților sistemului. Sistemul în cazul în care este pornit avem prezente două posibilități de acționare ale acestuia: cu sistem de frânare activat şi fara sistem de frânare.

Sistemul în cazul detectării unui impediment o să determină ID-ul acestuia şi îl transmite către unitatea telematică de control (T.C.U.), dacă este cazul transmite comandă de actionare a sistemului de frânare către sistemele inteligente de pe vehicul destinate frânării automate. Sistemul transmite o comandă și către sistemul de navigație pentru a putea atenționa conducătorul auto în cazul detectării unui eveniment. Sistemul pentru a realiza toate aceste acțiuni trebuie să preia de la sistemele deja existente pe vehicul informațiile de drum necesare realizării detectiei impedimentelor.

Unitatea telematica de control preia locaţia de la modulul GPS existent în interiorul acesteia şi transmite ID-ul evenimentului şi locaţia impedimentului către server.

Serverul transmite către vehicul, mai exact către T.C.U. confirmarea transmisiei, închiderea transmisiei şi actualizarea de hartă dacă este necesar. Unitatea telematică de control, în momentul în care va recepționa actualizarea de hartă va transmite catre navigație aceste informaţii.

#### 2.3. Cazuri uzuale de utilizare.

În figura următoare este prezentat modul în care unitatea telematică trebuie să transmită datele preluate de la sistemul A.D.A.S şi modul în care utilizatorul poate opri anumite funcţii ale sistemului sau sistemul în sine.

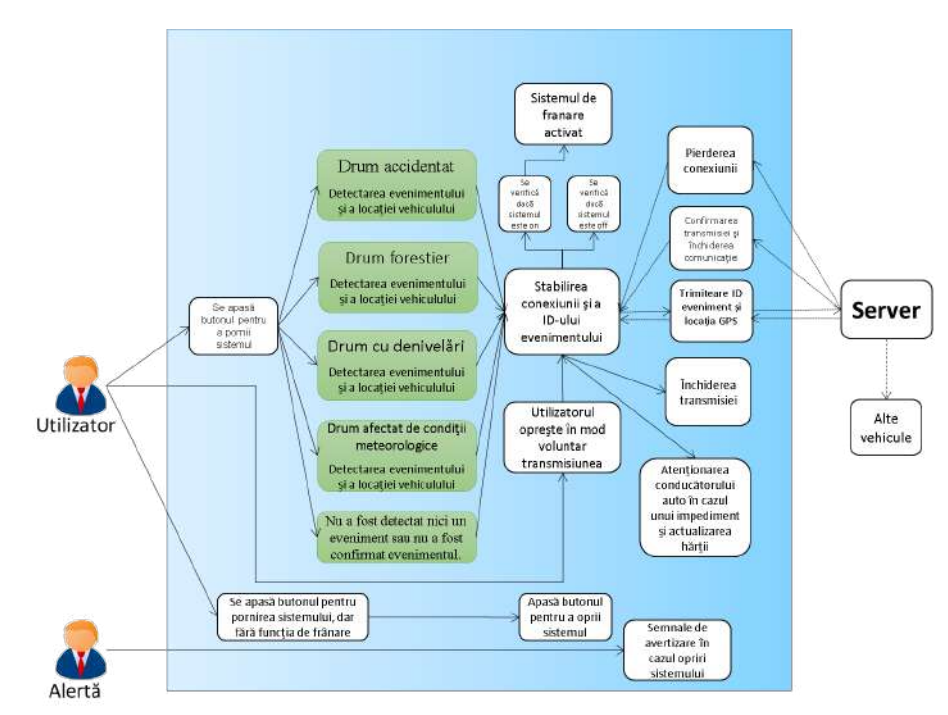

Figura 4. Modul de tratare al cazurilor uzuale de utilizare.

Diagrama cazurilor uzuale de utilizare exemplifică modul de decizie al sistemului în cazul în care a fost activat, dar si cum reactionează acesta în momentul în care este schimbată starea sistemului.

Utilizatorul porneşte vehiculul cu ajutorul butonului specific pornind astfel şi sistemului inteligent de detectie a impedimentelor. În momentul în care sistemul este pornit informatiile vor fi preluate de către sistemului inteligent de detectie a impedimentelor de la camera video şi de la senzori, va analiza informaţiile primite şi în cazul în care se va detecta un impediment se vor urma paşii corespunzători cazului uzual respectiv. Se stabileşte tipul evenimentului detectat şi comunicarea cu unitatea telematică de control, se verifică dacă funcția de frânare este activă și se transmite comanda de frânare dacă este necesar. Se transmite id-ul evenimentului împreună cu locaţia către server, iar serverul dacă va primi mai multe notificări legate de acest eveniment va transmite mai departe către toate vehiculele o actualizare de hartă. Serverul transmite confirmarea comunicaţiei, închiderea transmisiei şi actualizarea de hartă către sistem.

Dacă utilizatorul opreşte voluntar sistemul, atunci se vor închide toate conexiunile cu serverul până la repornirea sistemului.

Utilizatorul poate opri voluntar doar sistemul de frânare, rămânând însă activ sistemului inteligent de detecție a impedimentelor. Utilizatorul este alertat vizual și sonor de orice modificare adusă stării butonului pentru sistemului inteligent de detecţie a impedimentelor, dar şi în cazul fiecărui impediment detectat.

În cazul în care sistemul nu detectează un impediment semnalat de către server, atunci se va transmite această informaţie catre server pentru a înlătura impedimentul la următoarea actualizare de hartă.

#### 3. Realizarea modelului experimental.

 În prima etapă am realizat o interfaţă capabilă să poată crea atât mesaje care vor fi transmise către server pentru a putea aplica impedimentele pe hartă şi pentru a putea genera codul json specific pentru aceasta. Utilizatorul are posibilitatea de a menţiona coordonatele impedimentului dorit, nivelul impedimentului şi tipul acestuia cu ajutorul interfeţei.

|             | Groapa    | Drum accidentat | Drum cu denivelari | Drum forestier | Drum afectat meteorologic |
|-------------|-----------|-----------------|--------------------|----------------|---------------------------|
| Latitudine  |           |                 |                    |                |                           |
| Longitudine |           |                 |                    |                |                           |
|             | C Mediu   | C Mediu         | C Medu             | Mediu          | C Mediu                   |
|             | C Avansat | C Avansat       | C Avensat          | C Avancet      | C Avanset                 |
|             |           |                 |                    |                |                           |

Figura 5. Interfaţa cu utilizatorul pentru transmiterea codului către server.

Interfața creată respectă funcționalitatea dorită și astfel prin apăsarea butonului respectiv impedimentului dorit este generat un fişier de tip text "impedimente.txt" unde salvează toate datele scrise pentru a putea contoriza şi la client datele trimise de acesta. Odată cu apăsarea butonului se va transmite un mesaj de tip text către server şi către propriul telefon mobil pentru a putea fi actualizată harta impedimentelor.

 Prin implementarea acestei interfeţe, harta cu utilizatorul nu va mai fi deschisă la client deoarece această interfaţă trebuie doar să genereze mesaje de tip text pentru a fi transmise cu ajutorul unui modul GSM conectat la unul dintre porturile usb ale unui laptop. Pentru a putea reprezenta harta şi la utilizator ar trebui ca harta să fie postată online prin intermediul unei platforme de cloud.

#### 3.1. Implementarea hărţii impedimentelor.

Harta impedimentelor are rolul de a prelua codul Json generat de către server, de a analiza informațiile primite și de a genera punctele indicate pe hartă. Aceasta utilizează funcții specifice oferite de către google maps pentru generarea propriei hărți, dar și elemente ale limbajelor HTML, CSS şi javascript.

 În figura de mai jos este prezentată o hartă a impedimentelor puse cu ajutorul interfeţei create şi anume interfaţa grafică pentru generarea codului Json.

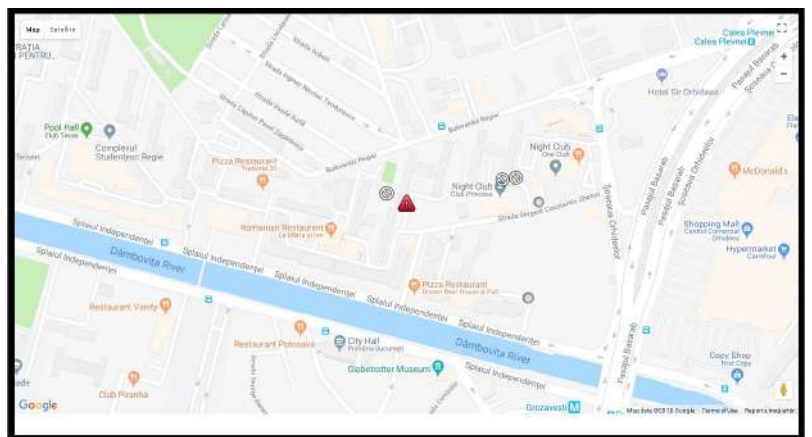

Figura 6. Harta impedimentelor.

Simbolurile pentru această hartă sunt următoarele:

- Pentru a simboliza o groapă avem:
- Pentru a simboliza un drum accidentat avem:
- Pentru a simboliza un drum forestier avem:
- Pentru a simboliza un drum afectat de condițiile meteorologice avem:
- Pentru a simboliza un drum inchis avem:
- Pentru a simboliza un drum cu denivelări avem:  $\sim$  [3]

Toate aceste simboluri au fost preluate de pe un site care este asociat comenzilor google pentru a putea realiza aplicarea acestora pe harta impedimentelor, în caz contrar era necesară crearea unei legături între funcția specifică și imaginile dorite care ar fi trebuit la rândul lor postate pe un server.

 Programul pentru harta impedimentelor utilizează instrucţiuni de tip html pentru realizarea formatului pagini afişare în partea de antet a programului unde sunt definite cu ajutorul funcțiilor specifice din css dimensiunea hărții, dimensiunea pagini afișate și marginile acesteia. Tot în antet este definit şi titlul pagini deschise în momentul rulării programului.

În corpul programului avem accesarea unor coduri specifice oferite open source de către google maps pentru generarea harții.

 Iniţial au fost definite "iconBase" şi "icons" ca două variabile care precizează locul şi numele pozei pe care să o atribuie fiecărui impediment, astfel având câte o declarare specială a variabilei "iconBase" unde se regăseşte link-ul serverului care ne oferă imaginile la care se adaugă numele imaginii pentru a şti unde exact se află acea poză.

Funcția de inițializare a programului crează un obiect de tip map care accesează google.maps.Map. Pentru a stabili poziția inițială a hărții este necesar să definim latitudinea și longitudinea la care dorim să ne deschidă harta, zoom-ul necesar la care să se deschidă acesta fiind stabilit prin încercări repetate şi poziţia elementelor de control cum ar fi zoom in şi zoom out.

Funcția findImpediment are rolul de a accesa programul "impedimente.json" și pentru a putea interpreta datele regăsite în interiorul acestuia.Astfel în cadrul acestei funcţii se vor atribuii funcţii pentru preluarea coordonatelor şi anume latitudine şi longitudine, pentru preluarea tipului impedimentului şi pentru afişarea acestora pe hartă. Pentru fiecare punct sa definit un mesaj de tip pop-up care să fie afişat la apăsarea cu mouse-ul pe unul dintre acestea. Acest mesaj preia parametrii tip şi nivel.

## 3.2. Implementarea serverului.

Implementarea serverului a fost realizată cu ajutorul mediului de dezvoltare Matlab pentru a deservi la recepţionarea mesajelor de tip text cu rolul de a realiza actualizarea hărţii modelului experimental al sistemului. Această interfaţă a fost realizată sub forma unei structuri datorită ușurinței de realizare a funcțiilor suplimentare deoarece cu modulul "figure" implementarea funcţiilor pentru modulul GSM este destul de anevoioasă.

Pentru implementarea interfeței este necesar un modul de tip gsm prin usb pentru a putea realiza atât receptionarea mesajelor cât și transmiterea acestora, însă pentru a putea funcționa recepționarea informațiilor primite de la modelele experimentale ale clienților este necesar să deconectăm modulul din a se configura cu programul său intern, trebuie urmărit ce com ni se alocă pentru funcția de gsm deoarece după caz putem aveam 2 sau 3 com-uri alocate pentru un modul şi nu în ultimul rând trebuie să realizăm întreruperi de conexiune ale modulului în momentul în care dorim să comunicăm cu acesta.

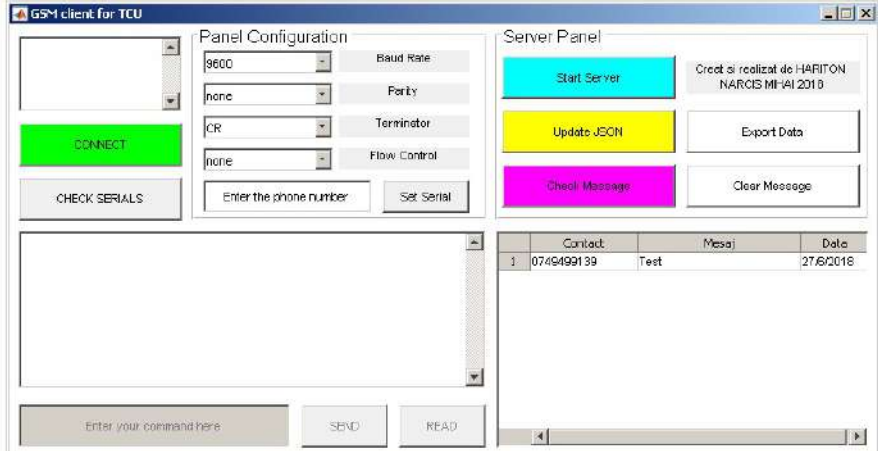

Figura 7. Implementarea modelului experimental al serverului.

Interfața realizată are rolul de a ne oferi posibilitatea de setare a parametrilor modulului pentru a putea fi compatibilă cu oricare dintre modulule existente, în caz contrar ar fi trebui să utilizăm un singur tip de modul care s-ar fi încadrat în parametrii prestabiliţi în program. Astfel în partea de "Panel Configuration" regăsim toți parametrii necesari pentru a putea trimite şi transmite un mesaj care trebuie să fie identici cu cei pe care îi regăsim în comul alocat pentru modul.

 În vederea conectării cu modulul GSM trebuie să vedem dacă avem un astfel de modul conectat la server şi de aceea avem create butonul "Check serials". După apăsarea acestui buton vom avea afişate în partea din stânga sus a interfeţei porturile disponibile, iar în momentul selectării portului cu care dorim să comunicăm vom putea da conectare pentru a putea primi şi transmite informaţi către modulul GSM.

În partea din dreapta a interfetei grafice regăsim toate funcțiile pentru server unde avem posibilitatea de a porni şi de a opri serverul, de a face actualizările fişierului de tip Json pentru a actualiza modelul experimental a harţii impedimentelor, avem posibilitatea citirii mesajelor recepţionate, ştergerea acestora şi exportarea datelor salvate. În caseta de dialog vor fi afişate toate mesajele primite de fiecare dată când apăsăm butonul "Check Message".

 În figura de mai jos este prezentat modul în care interfaţa grafică a modelului experimental pentru server reacţionează în momentul conectării sau în momentul în care transmitem către modulul GSM comenzi de tip AT.

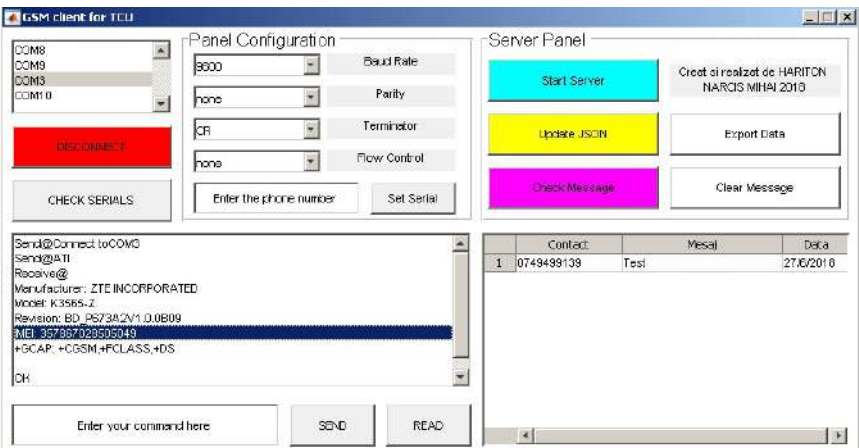

Figura 8. Testarea interfeţei grafice a modelului experimental.

 În figura 7. regăsim modul de afişare în momentul conectării cu modulul de tip GSM prin usb, comanda care ne oferă răspunsul asupra realizări conexiuni cu modulul sau nu, iar mai apoi a fost transmisă o comandă de verificare a faptului că modulul GSM este capabil în acest moment să comunice cu interfaţa. Prin intermediul comenzi "ATI" introdusă în locul în care avem afişat "Enter your command here" putem vedea toate datele modului cum ar fi: versiunea de software, modelul produsului, firma care a create acest modul şi imei-ul acestuia.

#### 4. CONCLUZII

Soluția găsită pentru modulul GSM de a putea recepționa mesajele este Matlab-ul, deoarece acesta utilizează procesorul laptopului şi astfel comenzile sunt executate mult mai rapid, însă pentru o bună conexiune la reţea trebuie utilizat un modul GSM prin usb care să se poată conecta singur la reţea. Făcând aceste lucru am putut realiza implementarea serverului şi crearea fişierului de tip json pentru harta impedimentelor care mai apoi să fie actualizată la fiecare reîmprospătare a pagini.

Conform studiului efectuat este de preferat ca unitatea telematică de control să conțină un modul pentru transmiterea terestră, o conexiune minimă la internet pentru 3G şi un circuit de reglaj şi gestionare a tensiunilor la intrare în cazul în care vor apărea tehnologi ulterioare să nu exite problema alimentării pentru modulele respective, acest lucru ajutând ca unitatea telematică să se poată dezvolta mult mai uşor în viitor.

## BIBLIOGRAFIE

- [1] Wikipedia. [10 11, 2020.] System on a chip. Retrieved from Wikipedia: https://en.wikipedia.org/wiki/System\_on\_a\_chip
- [2] Renesas. [10 11, 2020.] Advanced Driver Assistance System (ADAS).Retrieved from Renesas: https://www.renesas.com/en-us/solutions/automotive/adas.html
- [3] http://kml4earth.appspot.com/icons.html. Maps Icons. Google Earth. [Online] Google Inc. KML4Earth. [Cited: 10 11, 2020.] http://kml4earth.appspot.com/icons.html.